# **DESK TOP PUBLISHING**

*di Mauro Gandini*

# **Ritratto di famiglia**

*Dedichiamo questa puntata della nostra rubrica sul desktop publishing non ad un singolo prodotto, ma ad una intera famiglia: la famiglia dei prodotti Letraset.*

## *La grafica come vocazione*

Letraset è un nome ben conosciuto ai grafici di tutto il mondo. La sua gamma di prodotti di consumo per le arti grafiche è la più completa al mondo. Per chi non è proprio un addetto ai lavori, il nome Letraset ricorderà senza dubbio i trasferibili, cioè quelle lettere che vengono passate dal loro supporto alla carta attraverso lo sfregamento con una penna sul supporto stesso. Il catalogo Letraset di caratteri trasferibili è veramente enorme, tanto da costringere la società ad eliminarne alcuni periodicamente per lasciare spazio ai nuovi: anche i font hanno le loro mode!

La posizione di leader nel mercato della grafica, ha portato Letraset a lavorare con molta lungimiranza: dopo meno di un anno dalla nascita del desktop publishing, Letraset decideva di entrare nel mondo della grafica elettronica acquisendo ed iniziando a distribuire un prodotto di impaginazione, Ready, Set, GOI In quel momento sembrava un po' un'avventura, ma i responsabili di Letraset avevano colto nel segno poiché il mercato del desktop publishing è cresciuto molto negli ultimi anni diventando quasi trainante.

Da quel momento pionieristico Letraset ha continuato ad aggiungere prodot-

*Letraset Italia srl Via Riccione, 8 20156 Milano. TeI02/3921.6677.*

#### **Prezzi:** *(lVA esclusa)*

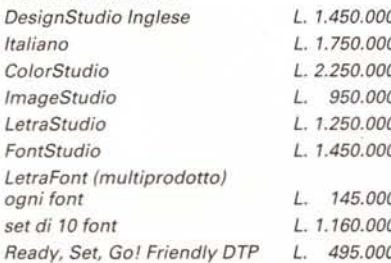

ti software nel suo catalogo: la scelta primaria della piattaforma su cui operare è stata fatta privilegiando il mondo Macintosh. I prodotti software di Letraset, infatti, sono attualmente tutti per questi computer, ma già si delinea una possibilità di entrare anche nel mondo MS-DOS. La presentazione dell'ambiente grafico di Microsoft Windows 3 e il suo successo degli ultimi mesi, ha fatto sì che Letraset decidesse l'inizio di una serie di progetti sperimentali in questo mondo. Il primo prodotto che vedremo arrivare, molto probabilmente sarà Co-10rStudio, realizzato in Germania e già commercializzato con buon successo in questo paese.

#### *Una grande famiglia*

La famiglia di prodotti Letraset consta

- di ben 7 software:
- $-$  DesignStudio
- $-$  ColorStudio
- ImageStudio
- LetraStudio  $-$  FontStudio
- 
- LetraFont (multiprodotto)

- Ready, Set, Go!

Ognuno di questi software ha un ben chiaro posizionamento ed è in grado di aiutare il grafico a risolvere un determinato problema. Ed è proprio da un attento esame dei problemi dei professionisti della grafica che Letraset ha creato la sua gamma di prodotti. In effetti, ciò che si può fare in maniera elettronica nel campo della grafica, molto spesso è impossibile con gli strumenti tradizionali: quindi Letraset è dovuta talvolta andare oltre e ricercare nuove strade, nuovi effetti da proporre ai grafici.

I risultati sono senza dubbio ottimi. L'unico problema sono alcune limitazioni hardware che i Macintosh della gamma bassa hanno e che non consentono un buon utilizzo di tutti i programmi. Per lavorare bene sarebbe sempre consigliabile avere a disposizione un Macintosh della famiglia Il con monitor a 256 colori e almeno 2 o 3 Mbyte di memoria.

Unica eccezione Ready, Set, Go! che può funzionare su tutta la gamma Macintosh. Ma iniziamo ad esaminare uno per uno tutta la gamma dei prodotti Letraset.

## *Design5fudio*

È uno degli ultimi prodotti nati. Abbiamo già provato questo prodotto alcuni mesi orsono: vi rimandiamo quindi all'articolo apparso su MCmicrocomputer n. 96 (maggio 1990) per un esame più approfondito.

DesignStudio è in effetti il degno erede di Ready, Set, Go! (anche se quest'ultimo resta ancora in catalogo): la differenza tra i due sta senza dubbio nel maggior set di funzioni e nel maggior numero di effetti disponibili con DesignStudio.

DesignStudio è un programma di impaginazione molto sofisticato e abbastanza semplice da utilizzare (specie per tutti coloro che hanno già avuto modo di usare Ready, Set, Go!). Le sue fun-

*Ecco uno splendido effetto che solo Design Studio può fare.' associare un testo ad una forma geometrica.*

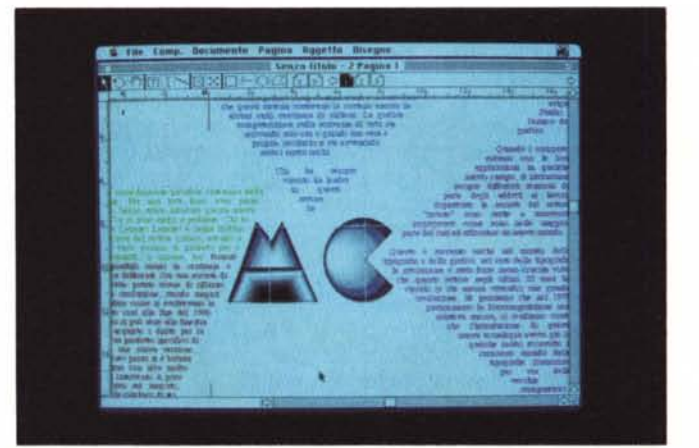

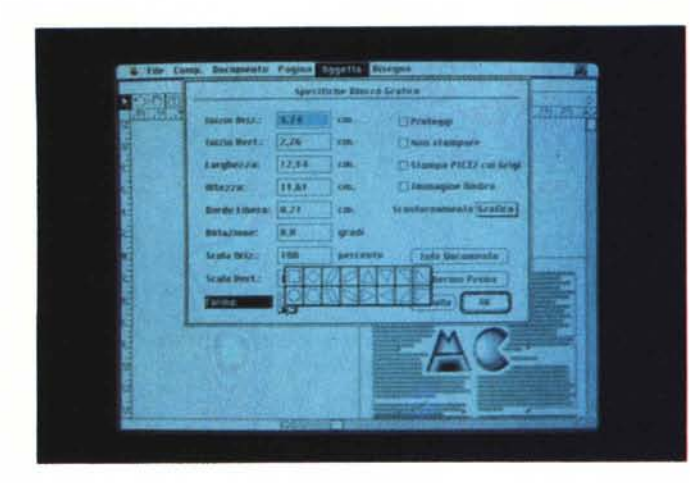

*Oui vediamo la finestra di dialogo che consente di scegliere il tipo di forma del frame che deve contenere una immagine: come già visto questa scelta* è *possibile anche per il testo.*

*Una magnifica immagine acquisita da scanner per l'elaborazione con ColorStudio. Notare le finestre per l'attività di mascheramento per la scelta dei colori.*

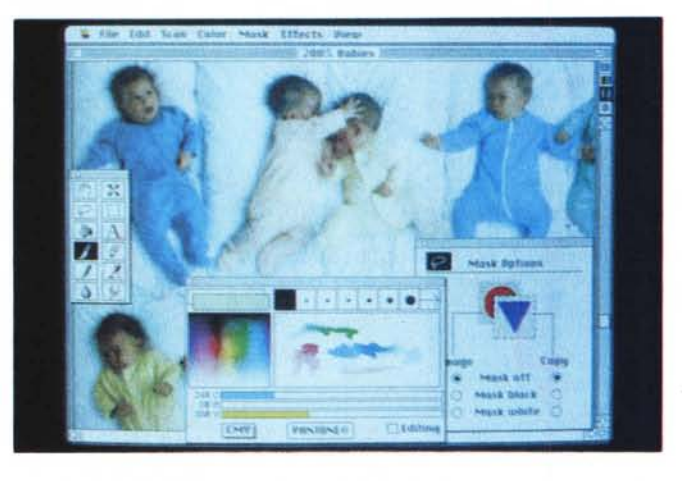

zioni consentono di ottenere documenti con un aspetto grafico molto superiore a qualsiasi altro programma di impaginazione.

Rotazione del testo, espansione o compressione dei caratteri, alta definizione tipografica, testo inserito nei contorni di una figura, gestione sia di colori Pantone che di immagini a mezzatinta o a colori: queste alcune delle funzioni principali di DesignStudio. Come si può vedere queste funzioni consentono un pieno sfruttamento del programma ai professionisti della grafica: chi non ha bisogno di funzioni così sofisticate è meglio che si orienti su Ready, Set, Go!

Come detto la sua operatività è estremamente semplice ed è basata come in altri programmi di impaginazione su una struttura di frame che possono contenere testo o immagini: a questi si affiancano i semplici elementi grafici come rettangoli, tondi, linee, poligoni irregolari, ecc. Le immagini in bianco e nero come fotografie importate attraverso uno scanner possono subire alcuni tipi di modifiche per migliorarne la qualità: per le mezzetinte è anche possibile scegliere alcune caratteristiche del retino di stampa.

Il colore viene gestito dal programma in maniera spot, cioè ogni elemento può avere un proprio colore che in fase stampa su stampante laser o fotounità potrà essere stampato separatamente dal contesto. In caso si utilizzi una stampante a colori si potrà invece avere la stampa del documento completamente a colori comprese eventuali foto a colori importate da scanner. Non esiste purtroppo la possibilità di avere la suddivisione dei colori per la stampa in quadricromia.

Il programma viene fornito con due manuali e 5 dischetti: l'installazione è abbastanza semplice e non comporta alcun problema, basta spostare i file indicati sull'hard-disk del proprio Macintosh nelle apposite cartelle create in precedenza. I due manuali sono rispettivamente la User Guide, con tutte le referenze funzionali del programma, e un Tutorial composto da 8 capitoli, che consentono attraverso la creazione di una brochure di esplorare buona parte delle sue funzioni.

Come visto questo non è un comune programma di impaginazione: secondo noi è particolarmente utile per tutti gli studi grafici che debbano realizzare pubblicazioni con alti contenuti di grafica, pagine di pubblicità, depliant, ecc. Ovviamente può anche adattarsi a semplice impaginatore di libri, ma ci sembrerebbe un insulto al buon senso e alle sue capacità grafiche.

# $Color Studio$

Questo programma è uno dei più affascinanti che ci sia capitato di provare: l'uso estensivo del colore consente delle elaborazioni di immagini acquisite da scanner assolutamente impossibili con i sistemi tradizionali. Con ColorStudio siamo ad un passo dai sistemi professionali di elaborazione delle immagini a colori del costo di svariate decine di milioni, se non centinaia: ovviamente i costi sono quelli dell'ambiente Macintosh anche se bisogna preventivare una configurazione abbastanza costosa.

Infatti ColorStudio è un vero e proprio divoratore di risorse, in primis memoria RAM, spazio su hard-disk e velocità di elaborazione. La configurazione hardware/software di sistema minima è infatti abbastanza « impegnativa» :

- Macintosh della famiglia Il;
- $-4$  Mb di RAM;
- 40 Mb di hard-disk;

Monitor a colori con scheda a 8 bit; - System 6.0.4/Finder 6.1/32-bit Quick-Draw.

La nostra prova è stata fatta su una configurazione simile: non abbiamo avuto particolari problemi nel testare le principali funzionalità, ma dovendo lavorare seriamente dubitiamo che ci si possa accontentare di 4 Mb di RAM e della scheda a 8 bit per il monitor (sono infatti consigliate schede da 24 o 32 bit). Inoltre la configurazione minima non consente di lavorare sotto Multifinder (è possibile solo con 8 Mb di RAM). Per non parlare del mouse, che dovrebbe essere rimpiazzato possibilmente da una buona tavoletta grafica Mac compatibile.

Speriamo di non avervi spaventato troppo con questo inizio, ma d'altronde il programma dovendo gestire funzioni complesse su immagini a colori, non può avere spazi limitati a disposizione: infatti, come specifica Letraset nel manuale, il programma utilizza persino un sistema che in caso di immagine particolarmente grande o complessa consente di non caricarla tutta in memoria RAM, ma di fare il cosiddetto swapping sull'hard-disk.

Ma vediamo cosa è possibile fare con questo sofisticato prodotto, che, vogliamo subito dire, non è da considerarsi un programma di disegno. In pratica si può eseguire qualsiasi elaborazione su immagini a colori, che vengono normalmente importate da scanner. Volendo identificare più propriamente un'attività preponderante diremmo che è quella di «merge» delle immagini a colori, cioè montaggio e assemblaggio elettronico di più foto o pezzi di foto a colori in un'unica immagine finale.

La tecnica per ottenere ciò è quella del «masking» o mascheramento. Questa tecnica non è certo una novità: in pratica la usano tutti i programmi di grafica a colori. La differenza di ColorStudio sta nel fatto di consentire un notevole numero di scelte. In pratica si possono realizzare immagini riprendendo particolari da differenti foto, riportandoli in un'altra ambientazione e integrandoli perfettamente, tanto da non poter accorgersi che è un montaggio.

ColorStudio contiene nella sua confezione persino una videocassetta che consente di avere un mini-training sull'uso del prodotto. L'esempio preso dà in pieno il senso della potenza del prodotto. La videocassetta mostra infatti due immagini di partenza: una maschera di terracotta (rappresentante il viso di una bambina) contornata da fiori e stoffe, e la foto del volto di una ragazza. Il compito da svolgere è quello di passare il volto della ragazza nell'altra immagine senza stravolgere l'espressione della maschera.

In meno di mezz'ora, la durata della videocassetta, il lavoro è fatto: ovviamente non possiamo pensare che appena comprato il programma sia possibile fare velocemente lavori così compiessi.

D'altro canto gli strumenti che il programma mette a disposizione sono talmente tanti che è anche difficile impararne l'uso in breve tempo. Per esempio, immaginatevi che tra gli strumenti troviamo persino il «dito» che consente di sbiadire l'immagine sulla quale lo si passa, la goccia d'acqua che «annacqua» l'immagine rendendola soft come se fosse un acquarello, e persino un pennello che consente di «pennellare» un'immagine ripresa da un documento in un altro documento. E ovviamente non manca la possibilità di inserire ombre e sfumature, ruotare le immagini, sfocarle, crearne copie di intensità decrescente fino a scomparire, disegnare a mano libera utilizzando tutti questi strumenti.

Il programma è dotato anche di driver in grado di pilotare direttamente alcuni dei più diffusi scanner di diapositive a colori. Per l'output è invece dotato di un driver in grado di registrare il documen*Anche in questo* caso *abbiamo un 'immagine acquisita da scanner e pronta da rielaborare con Image\$tudio. Notiamo a lato alcuni degli effetti consentiti dagli strumenti a disposizione.*

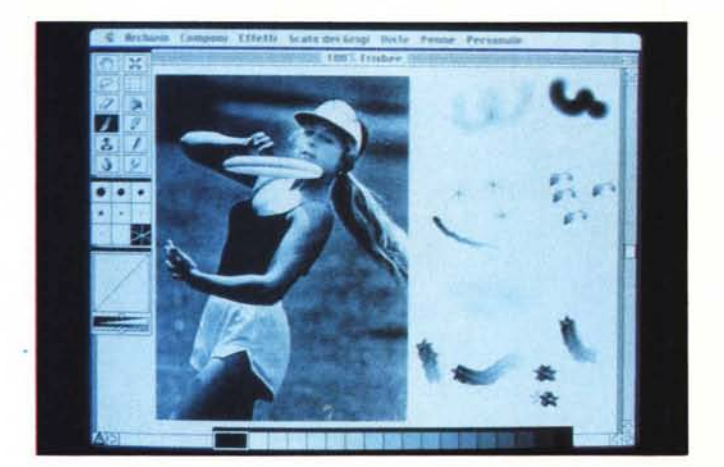

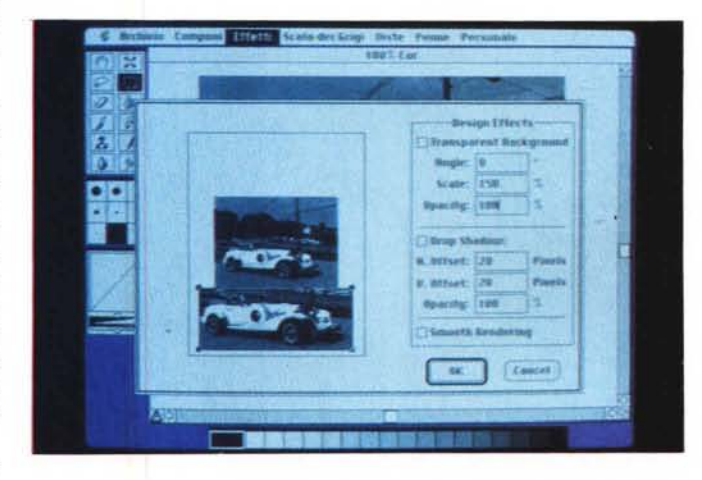

*Vediamo il modulo aggiuntivo Oesign Effect di ImageStudio. t: possibile modificare un'immagine creandone effetti speciali come la creazione di* un'ombra, rende<br>l'immagine semitr *sparente, ecc.*

*In questa foto possia*mo *notare l'utilizzo con LetraStudio* 7.5 *dei normali caratteri di tipo Tvpe* 7 *e* 3 *e non solo dei font speciali LetraFont:* è *necessario avere nella cartella di sistema gli originali downloadable font.*

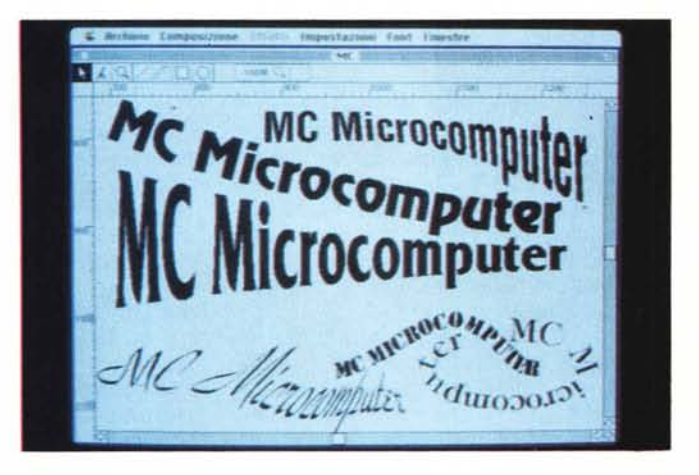

to su un'unità a nastro compatibile con gli strumenti professionali della Crossfield.

Ma l'utilizzo principale del programma siamo sicuri sarà attraverso stampanti a colori oppure con l'uscita delle pellicole in quadricromia. Infatti il programma consente la separazione dei colori in modo da ottenere le quattro pellicole per la stampa in quadricromìa. In questo caso il programma consente di fare un controllo preventivo sulle singole pellicole in modo da poter correggere le eventuali dominanti di colore: è anche possibile scegliere il tipo di retino e la sua inclinazione per ogni pellicola relativa ai 4 colori.

Una curiosità per finire: prima di po-

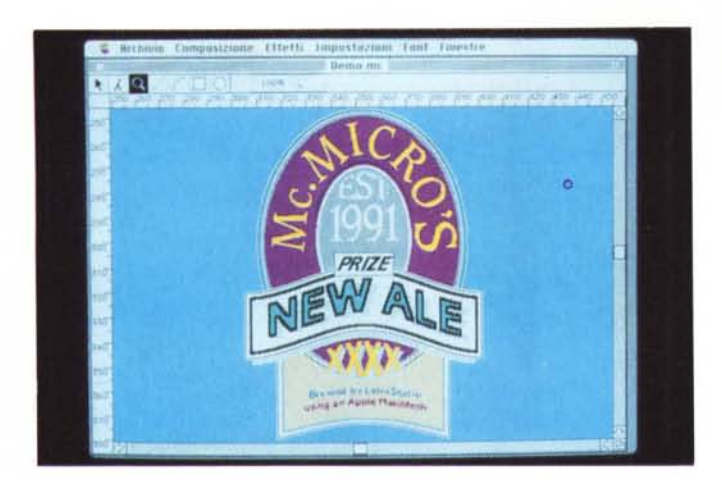

*LetraStudio consente di preparare documenti di grafica altamente professionali: nella foto la creazione di una etichetta per la famosa birra McMicro's.*

Il programma contiene nella propria confezione una videocassetta che consente di effettuare un veloce tour operativo tra le principali funzionalità di ImageStudio.

Due gli esempi: nel primo si vede come sia semplice trasferire una persona presente in una fotografia in un'altra foto rappresentante un ufficio. I problemi di scontornamento della figura sono gestiti quasi completamente dal programma e l'operazione si risolve in un banale taglia e incolla. Questo primo esempio viene utilizzato anche per mostrare come sia possibile migliorare la qualità dell'immagine agendo sulla sua luminosità e sul suo contrasto. Oltre a questi due comandi esiste anche la possibilità di agire sulla definizione dell'immagine stessa rendendola più «secca» o più «morbida».

Nel secondo esempio vengono illustrate altre funzioni che consentono di modificare l'immagine creando effetti più drammatici come rendere il cielo più scuro o inserire nuvole. Inoltre mostra come si possono modificare delle parti prendendo altri elementi presenti nell'immagine stessa e sostituendoli agli originali.

Ma il programma va ben oltre: una delle funzioni principali è anche quella di ritocco delle immagini: in pratica se si ha una vecchia foto e la si vuole far «rivivere», basterà passarla allo scanner e poi elaborarla con gli strumenti a disposizione. Per esempio esistono la matita, il pennello, ma anche il timbro per riprodurre più volte dove si vuole una parte dell'immagine, il carboncino per inserire ombreggiature, la goccia d'acqua per creare sfumature tra due differenti livelli di grigio e persino il dito per creare lo stesso effetto che si ottiene passando la punta del dito su un'immagine non ancora fissata. È anche possibile «solarizzare» l'immagine: in pratica si indica al programma quanti livelli di grigio si vogliono (normalmente 3 o 4) e il programma provvede a convertire tutti gli altri nel numero desiderato: l'immagine ottenuta ha il classico effetto grafico dato dal passaggio secco tra un livello di grigio ed un altro.

Come detto, la versione da noi provata è la 1.5. Le principali novità introdotte sono: la possibilità di gestire fino a 256 livelli di grigio; la gestione diretta di scanner per la ripresa delle immagini; memoria virtuale, cioè utilizzo di una parte della memoria dell'hard-disk come memoria RAM per gestire immagini molto grandi; nuove applicazioni per gli strumenti; generazione di sfumature anche circolari; deformazione delle immagini con distorsione laterale.

Come già detto, sono presenti anche

*La creazione di un nuovo font* è *piuttosto impegnativa, ma può dare grandi soddisfazioni: con FontStudio alcune attività risultano semplificate.*

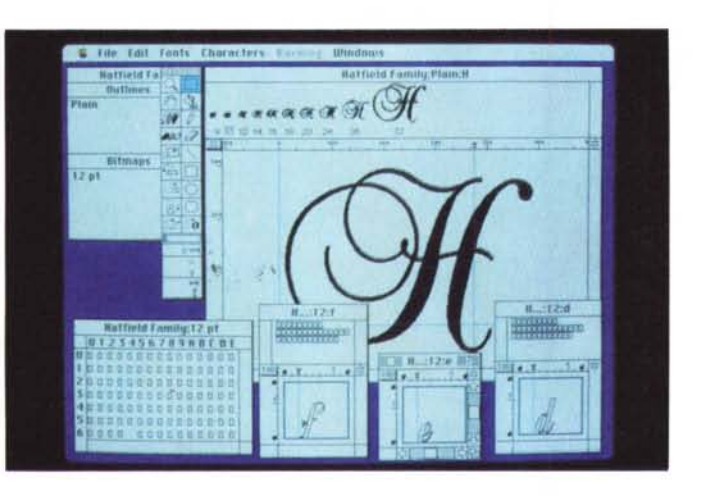

ter utilizzare il programma, Letraset consiglia di tarare il monitor attraverso un'immagine campione pubblicata sul manuale e relativo file che deve essere aperto con ColorStudio. La taratura avviene attraverso un software incluso in ColorStudio che va a modificare, solo durante l'uso del programma, i parametri standard del monitor che si sta utilizzando per avvicinare il più possibile la sua resa cromatica all'originale stampato sul manuale.

Senza dubbio questo programma è dedicato ai grafici professionisti, ma anche a tutti coloro che posseggono uno scanner a colori e che vogliono sfruttarlo al meglio.

#### *Image5tudio*

Questo programma è in pratica la versione di ColorStudio per le immagini in bianco e nero. In effetti la cosa non è proprio così, poiché la manipolazione delle immagini in bianco e nero è molto differente rispetto a quella possibile sulle immagini a colori.

ImageStudio è in commercio da di-

versi anni, tuttavia la versione da noi provata è molto più completa a livello di possibilità di elaborazione rispetto alle precedenti. Per l'esattezza abbiamo testato la versione 1.5 in italiano, ma questa versione è stata arricchita da due moduli aggiuntivi che possono essere inseriti nel programma principale: il modulo Effetti di Composizione e il modulo Anteprima Mezzetinte.

Come già ribadito per ColorStudio, anche ImageStudio non è da considerarsi un programma di disegno. Le immagini normalmente vengono importate da scanner e poi elaborate. In questa fase tuttavia si può partire da qualsiasi tipo di immagine, anche Mac Paint e poi farne un «merge», una fusione con qualsiasi altra immagine anche in differente formato: infatti ImageStudio consente di leggere diversi formati tra cui TIFF, RIFF, MacPaint, ThunderScan, Pict2 (solo con Mac Il) e FOTO (vecchio formato utilizzato da PageMaker 1.2). In fase di salvataggio sarà possibile scegliere tra i seguenti formati: EPS (Encapsulated PostScript), MacPaint, Pict, TIFF o RIFF.

effetti aggiuntivi: in pratica essi possono essere aggiunti al programma base inserendo il cosiddetto «modulo effetti» all'interno della cartella contenente il programma ImageStudio. Questo modulo effetti può essere personalizzato inserendo solo gli effetti aggiuntivi che servono: per fare ciò esiste un vero e proprio installatore/disinstallatore che lavora in maniera molto simile al Font-D/A Mover.

Il primo effetto aggiuntivo fornito con ImageStudio 1.5 è «effetti di composizione»; la sua funzione è quella di aumentare le possibilità in fase unione di più elementi in un'unica immagine. In pratica sono 6 effetti aggiuntivi da utilizzarsi in caso si voglia incollare un oggetto in un'altra immagine.

Sfondo trasparente consente di inserire il solo oggetto senza alcuno sfondo; Angolo ruota l'oggetto a piacimento; Rending dei contorni consente di migliorare la qualità dei contorni in caso di rotazione; Scala permette di inserire l'oggetto con misure differenti rispetto all'originale; Opacità consente di variare la trasparenza del fondo; Ombra inserisce un'ombra sotto l'oggetto consentendo un certo controllo per ottenere il risultato desiderato.

Il secondo effetto disponibile con ImageStudio 1.5 è Anteprima Mezzetinte. Questo modulo aggiuntivo permette di controllare prima della stampa l'effetto ottenuto dalla trasformazione delle immagini con differenti livelli di grigio in vere e proprie Mezzetinte, cioè l'immagine riprodotta attraverso un retino, così come è necessario per la stampa.

Anteprima Mezzetinte consente di simulare l'applicazione del retino all'immagine con differenti forme di punto del retino stesso: Round, Line, Diamond, Square, Wiggle, ZigZag e Mezzotint.

ImageStudio non è molto esigente: in pratica basterebbe un Mac Plus (o un più attuale Mac Classic) con un disco aggiuntivo. Per lavorare seriamente reputiamo sia comunque indispensabile un Mac Il o almeno un Mac LC con almeno 2 Mb di memoria.

#### *LetraStudio*

Le funzioni di questo programma sono duplici: generazione di testo con l'applicazione di particolari distorsioni e preparazione di documenti mono-pagina complessi.

La prima funzione consente di applicare distorsioni di differente tipo ad un testo. In pratica si va a modificare la linea base della scritta o il perimetro della stessa. Descrivere questi effetti è quanto mai difficile e quindi vi consiglia-

*Readv, SeI, Gai* 4.5 *ha avuto un gran rilancio con l'arrivo sul merca*to *dei nuovi Macintosh:* si *propone ora co*me *il programma di dtp con il migliore rapporto prezzo/prestazioni.*

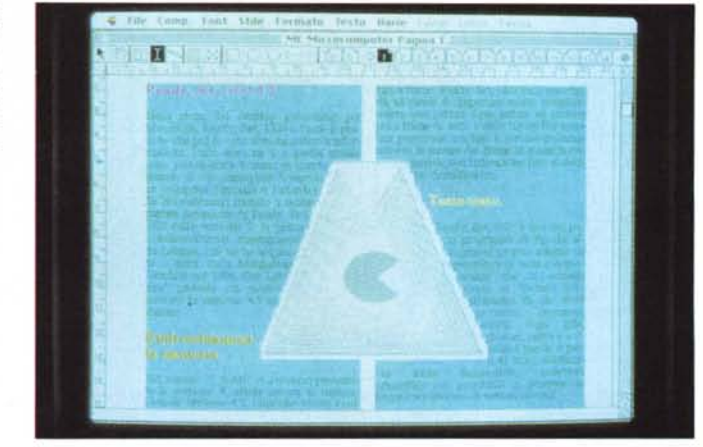

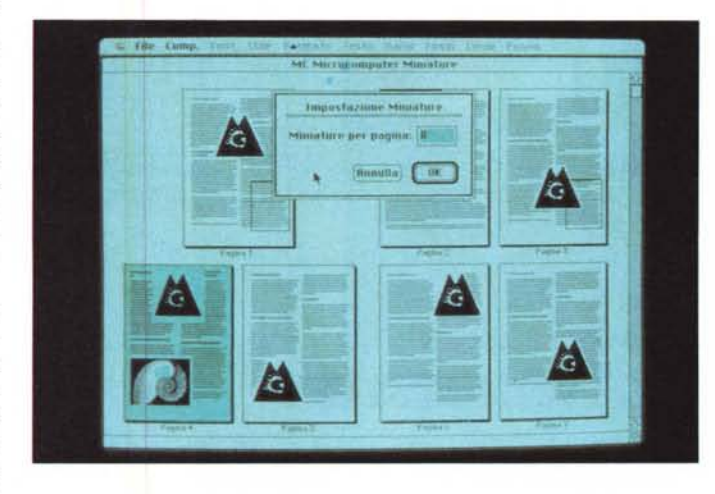

*La funzione di Miniature consente di avere una idea dellavout generale della pubblicazione.*

mo di vedere gli esempi riportati in queste pagine.

Questi effetti sul testo sono affiancati da un certo numero di strumenti di disegno che consentono la realizzazione di documenti complessi di tipo mono pagina. Attenzione: LetraStudio non è un impaginatore, ma consente di preparare il materiale necessario alla realizzazione di copertine, locandine, poster e in genere di tutto ciò dove il testo ha una funzione di titolo e le immagini debbano illustrare in maniera semplice l'argomento trattato.

In effetti LetraStudio ha una serie di sofisticate funzioni di disegno che consentono di realizzare immagini con effetti molto interessanti, come sfumature, duplicazioni multiple con l'applicazione automatica di effetti speciali, rotazioni.

La grande novità della versione da noi testata, la 1.5, è la possibilità di utilizzare indifferentemente font di sistema o LetraFont. Infatti nella versione 1 si era obbligati ad acquistare i font in formato LetraFont direttamente da Letraset (gli unici utilizzabili). La famiglia di

questi LetraFont è molto vasta (ne parliamo successivamente), ma molte volte non era possibile trovare un carattere corrispondente a quello utilizzato nel nostro documento principale realizzato con un programma di dtp, ove bisognava «incollare» il titolo preparato con LetraStudio.

Il programma è forse tra i più semplici da utilizzare: inoltre viene fornito con un manuale in italiano molto chiaro e una Quick Reference Card che, anche se in inglese, è comunque di valido aiuto. Tra tutti i programmi provati questo senza dubbio merita il massimo voto in simpatia per gli originali effetti che permette di realizzare. Ricordiamo ai lettori che la versione 1 di questo programma è stata provata su MCmicrocomputer n. 86 (giugno 1989).

#### *LetraFont*

Come detto sopra sono una famiglia di font da utilizzare insieme a LetraStudio. A fianco di alcuni classici, come Helvetica Condensed, Times New Roman e Avant Garde, troviamo più di

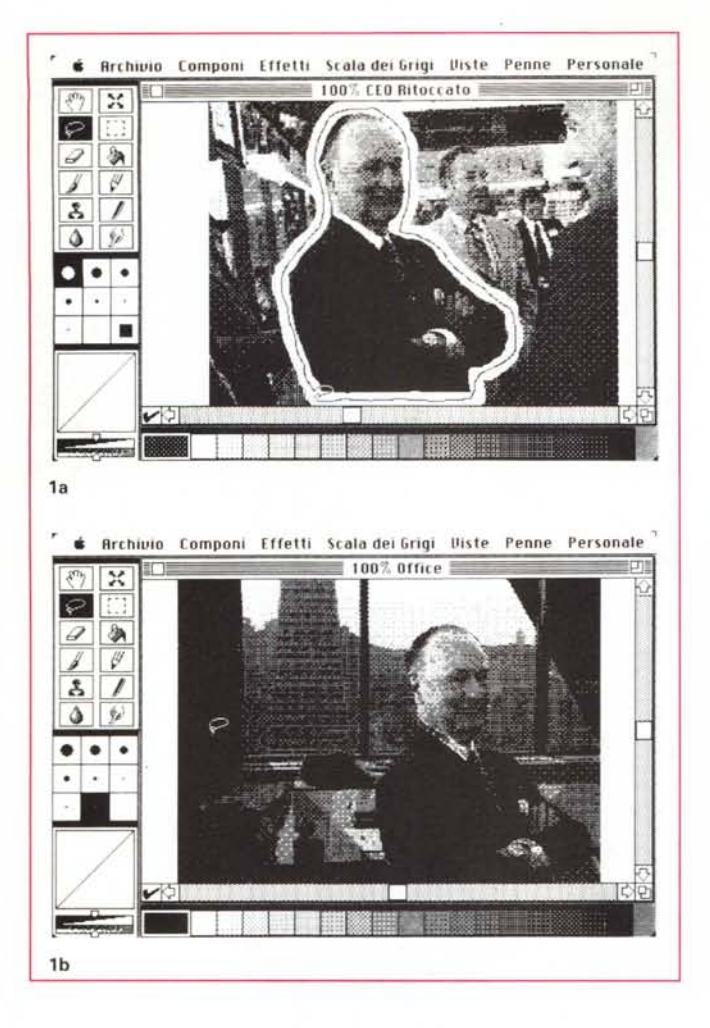

cento altri font la maggior parte di tipo ornamentale. Con LetraStudio vengono forniti 4 font (2 già compresi nella confezione e altri 2 vengono inviati a scelta tra il vasto catalogo dopo aver inviato la cartolina 'di registrazione).

La nostra speranza è che Letraset decida di entrare in maniera più decisa nel mondo dei caratteri tipografici: il catalogo di font disponibile dalla società americana è tra i più vasti esistenti e poter aver accesso ad una parte anche minima di questi font sarebbe per gli utenti di Macintosh molto interessante. Ovviamente stiamo parlando di font in formato per l'utilizzo diretto in tutte le applicazioni Mac (Type 1 o Type 3).

#### *FontStudio*

È forse il più complesso programma della famiglia Letraset. La sua funzione è infatti quella di creare nuovi font: come ci si può ben immaginare questa operazione è legata ad un numero notevole di parametri e regole. Non ultime quelle di compatibilità con gli attuali sistemi di font, la creazione del formato

bit mapped e outline, la generazione delle tabelle di kerning, ecc.

In pratica con FontStudio è possibile creare un nuovo font partendo completamente da zero: l'impresa tuttavia non è semplice. Predisporre oltre un centinaio di caratteri nuovi, e cioè tutte le lettere minuscole, quelle maiuscole, i simboli, le interpunzioni ed eventuali caratteri speciali può portar via diverse settimane.

Fortunatamente il programma ci viene incontro e ci consente di importare font già esistenti in differenti formati ed elaborarli secondo le nostre esigenze (oppure anche importare il layout di un font attraverso uno scanner).

Il risultato sarà un nuovo font (ovviamente quello di partenza resta inalterato) che potrà poi essere utilizzato con tutti i programmi che girano su Macintosh e con qualsiasi dispositivo PostScript (stampanti, unità di fotocomposizione, ecc).

Il disegno delle nuove lettere nel formato del nuovo font avviene con dei normali strumenti di disegno creando in pratica l'outline, cioè il contorno del ca-

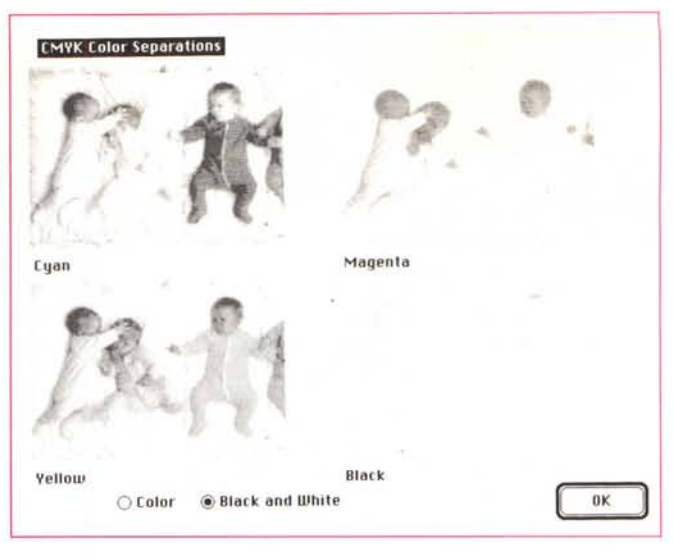

**A**<br>ColorStudio permet *la suddivisione delle pellicole per la stampa* a *colori: ecco una previewa video dell'intensità delle* 4 *pellicole per la stampa in quadricromia.*

I<sup>a</sup> - *Ecco come trasferire da un 'immagine ad un 'altra una persona con ImageStudio: pri*ma *di tutto* si *scontorna dall'immagine principale il personaggio* e *lo si seleziona.*

I*<sup>b</sup> - Poi si incolla nella nuova ambientazione* e *si fa un merge delle immagini per non lasciare spazi bianchi intorno alla figura importata: il tutto automaticamente.*

rattere stesso. Le parti non rettilinee vengono realizzate attraverso le curve di Bezier che assicurano il massimo controllo sull'andamento della curva stessa. Per ottenere buoni risultati ci vuole molta pazienza: se si parte da un carattere già costruito si potrà avere a disposizione buona parte degli elementi che basterà poi andare a modificare agendo sulle curve di Bezier piuttosto che non sui segmenti che compongono il carattere.

Ogni carattere avrà proprie caratteristiche dimensionali come altezza, larghezza, spaziatura con il carattere precedente e seguente, ma si potrà anche decidere altri fattori standard validi per tutti i caratteri come l'altezza delle grazie, la differenza di altezza tra maiuscole e minuscole, ecc.

Un'altra caratteristica propria dei font è la cosiddetta tabella del Kerning. Esistono infatti alcuni caratteri come A e la V che se messe una di seguito all'altra devono essere avvicinate tra di loro per non dare un senso di troppo distacco. Accoppiate di lettere che hanno questo problema ce ne sono parecchie e viene quindi creata una tabella che le raggruppa e ne riporta i valori classici di avvicinamento. Durante l'uso corrente del font questa tabella consentirà di gestire la giusta vicinanza tra le varie lettere che compongono una parola.

Una volta finite tutte queste operazioni sarà possibile passare alla creazione del font in formato tale da poter essere utilizzato da Macintosh. FontStudio è in grado di generare automaticamente sia il format bit-mapped per poter ricostruire a video il carattere, che il formato in PostScript che permette di utilizzare il carattere disegnato con qualsiasi dispositivo di stampa utilizzante questo formato. Inoltre il font può essere anche salvato in formato LetraFont per l'utilizzo attraverso LetraStudio.

Come già detto FontStudio è un programma piuttosto complesso e il suo

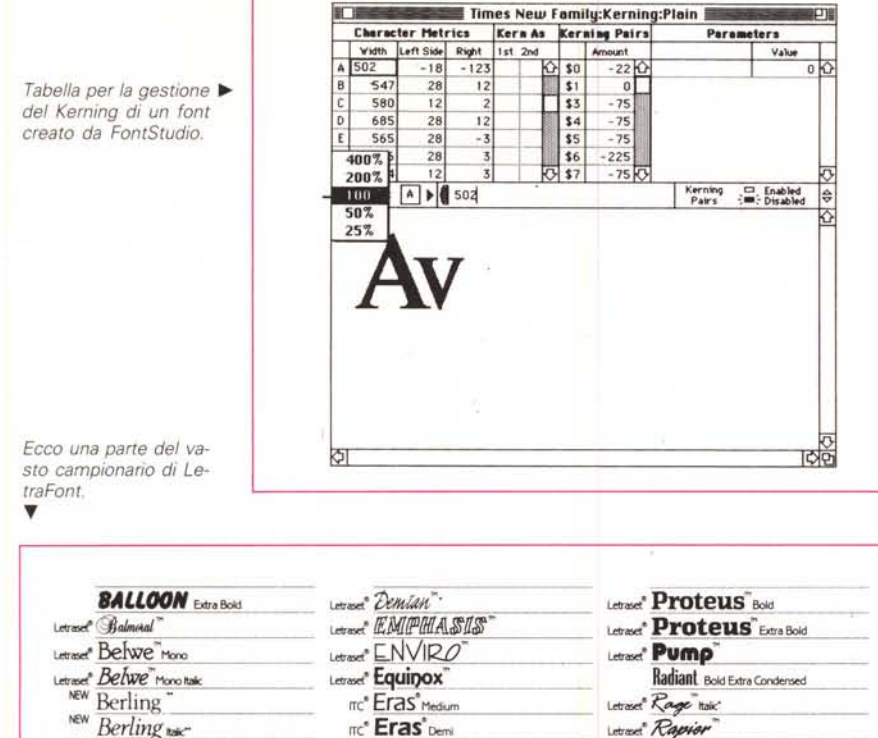

*Berling bak<sup>\*</sup> Berling bak<sup>\*</sup> Berling Box<sup>\*</sup> Ref Bras<sup>\*</sup> Berling Box<sup>\*</sup>* Eras' Boid<br>
Flash Light<br>
Letwice<sup>+</sup> ReflECTION **Ikmurd Anlique:**  $\frac{1}{2}$  *Flash* Light **Flught** *Lettace<sup>t</sup> Robotilt* **by** *Lettace***<sup>t</sup>** *Robotilt* **has "Bodoni** Extract **Extract Property Constant Constant Constant Property Constant Property Property Constant Property Property Property Property Property Property Property Property Property Property Property Property Proper** Letase" Frankfurter<sup>"</sup> Medium<br>Letase" **FRANKFURTER** Letract<sup>\*</sup> **Minister Transfer Manual Expansion (ERANNFURTER**<sup>\*</sup> Monotype**\* Rockwell**<sup>\*</sup> Boid 391<br>Letract<sup>\*</sup> *Rothic* Letract<sup>\*</sup> Romaic<sup>\*</sup> Letract<sup>\*</sup> Romaic<sup>\*</sup> Letract<sup>\*</sup> Romaic<sup>\*</sup> Letract<sup>\*</sup> Romaic<sup>\*</sup> Letract<sup>\*</sup> Romaic<sup>\*</sup> **" "" Franklin Gothic** Extra condensed"<br>
Letraset *Borrimus*<br>
Letraset *Franklin Gothic Extra condensed* Letrace<sup>\*</sup> Feestyle<sup>"</sup> Sorge<sup>\*\*</sup> **""** Letrace<sup>\*</sup> ROMIC<sup>"</sup> Light Naki<br>Letrace<sup>\*</sup> Feestyle<sup>"</sup> Sorge Bold Letrane<sup>\*</sup> Bramley<sup>"</sup>Light "Letrane<sup>\*</sup> Freestyle "Scrutboid"<br>Letrane<sup>\*</sup> Bramley<sup>"</sup> "Modium Friz Quadrata" Lettood<sup>e</sup> Bramley<sup>T</sup> Pedium **Friz Quadrata** (2018) **Examples STAMP**<br>Lettood<sup>e</sup> **Bramley** Boots (2009) New Canamond This Canamond This Canamond This Canamond This Canamond This Canamond This Canamond This Canamond This Can *SLIPSTREAM* 

utilizzo è consigliato a chi deve realizzare font veramente particolari o vuole intraprendere una vera e propria attività di disegnatore di font.

# *Ready, Set, Go! 4.5*

Eccolo il capostipite della famiglia di prodotti Letraset, Ready, Set, Go! Ultimamente questo prodotto ha avuto degli alti e bassi di popolarità: l'arrivo poi del fratello, DesignStudio, sembrava dover portare RSG (come lo chiamano confidenzialmente gli amici) fuori produzione. Fortunatamente l'arrivo sul mercato dei nuovi Macintosh a basso costo ha fatto sì che Letraset decidesse di abbassare il prezzo di questo prodotto per poterlo proporre appunto a tutti coloro che vogliono iniziare a fare del dtp serio, ma non hanno molti soldi da spendere.

Il prodotto è molto valido e consente di realizzare documenti anche di una certa complessità. L'approccio è quello classico dei frame, cioè identificare nella pagina aree destinate al testo o alle figure. La versione 4.5 è stata completata con moltissime funzioni che rendono il programma ancora più semplice da utilizzare.

Per esempio la gestione dei testi che ora è molto migliorata e consente persino la correzione ortografica del testo sia in italiano che in inglese. A coloro che fossero interessati ad un approfondito esame del programma consigliamo la lettura della nostra prova dettagliata apparsa sul numero 88 di MCmicrocomputer (settembre 1989).

Riteniamo che con l'attuale abbassamento di prezzo questo sia diventato il software di impaginazione con il miglior rapporto prezzo/prestazioni.

#### *Manuali* e *confezioni*

In generale la documentazione che accompagna i prodotti è buona anche se non sempre tradotta in italiano. La qualità dei materiali tradotti si mantiene leggermente sopra la norma anche se talvolta, non vengono tradotti integralmente tutti i manuali: qualche volta si trovano prodotti con il manuale in italiano e altri materiali minori come schede di riferimento veloce in inglese. Nelle

confezioni troviamo sempre un manuale di riferimento del programma e talvolta anche un manuale di Tutorial.

Nel caso in cui non vi sia il manuale separato di Tutorial, si è quasi certi di trovare i relativi capitoli nel manuale principale. Alcuni prodotti come Color-Studio e ImageStudio sono corredati da una videocassetta (o audiocassetta) che consente di avere una panoramica del prodotto.

# *Conclusioni*

Dunque ricapitolando, vediamo cosa si può fare con tutti questi prodotti insieme. Ovviamente il problema è quello di realizzare una pubblicazione. Per prima cosa utilizziamo FontStudio e ci creiamo un font particolare da utilizzare nei titoli. Poi dedichiamo la nostra attenzione alla copertina: il prodotto giusto è senza dubbio LetraStudio corredato da alcuni LetraFont, giusto per rendere la vita un po' varia.

Per le immagini in bianco e nero lmageStudio ci aiuterà moltissimo: con un'abile unione di particolari presi da più foto si potranno ottenere nuove immagini «inedite», magari con qualche effetto di solarizzazione per renderle più attraenti. Anche per le immagini a colori possiamo fare qualcosa: con ColorStudio possiamo elaborarle fino ad ottenere effetti particolari o unire più foto insieme.

Infine DesignStudio consentirà di mettere insieme tutti questi elementi e realizzare alla fine la nostra pubblicazione. Tutto così semplice? Non proprio, purtroppo. Per lavorare bene con questi strumenti molto spesso c'è un gran bisogno di mèmoria, specie quando entra in gioco il colore. Anche a livello di velocità operativa, possono sorgere alcuni problemi: lavorare con macchine che non siano almeno della serie Macintosh Il (o Mac SE/30) qualche volta può dare dei problemi da questo punto di vista. I programmi sono comunque utilizzabili con tutti i Macintosh (tranne ColorStudio) e dobbiamo dare atto a Letraset di una grande attenzione a ciò.

Un altro problema notato negli ultimi mesi è una certa ritrosia che hanno questi programmi a lavorare sotto MultiFinder: per carità nulla di grave, ma talvolta questo può generare qualche piccolo fastidio.

Per finire un consiglio: prendere tutto il tempo che serve. Questi programmi possono essere molto utili, ma val la pena di perdere un po' di tempo all'inizio e imparare a conoscerli bene piuttosto che dover perdere troppo tempo nell'esecuzione dei lavori.

MR